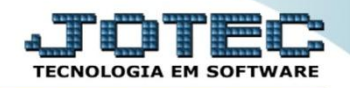

## **FICHA FINANCEIRA ANUAL FPATARMBC**

*Explicação: Permite gerar informações para entrega da RAIS magnética e informações para a DIRF.*

## Para realizar esta rotina acesse o módulo: *Folha de pagamento.*

| Menu Geral - JOTEC - 0000096.00 - 1130 - Mozilla Firefox                                                                                                    |                                              |                       |                       |                         |                                                                                     |
|----------------------------------------------------------------------------------------------------|----------------------------------------------|-----------------------|-----------------------|-------------------------|-------------------------------------------------------------------------------------|
| → 172161.28/cgi-bin/jotec.exe?ERRO=&ABV=5+U+P+O+R+T+E&C999=JOTEC&C003=&RO03=&RAZSOC=SUPORTE++JOTEC&USUAR=TECNICO&IP PORTA SE=sistema.jotec.com.br%3A8078&idd=suporte&dir=MATRIZ&BANCO LOCAL=cont05&IP LOCAL=172.16.1.28&STATU |                                              |                       |                       |                         |                                                                                     |
| Suporte Eletrônico                                                                                                    |                                              |                       |                       |                         |                                                                                     |
| <b>Sistemas</b><br>Faturamento<br>ø<br>ø<br><b>Servicos</b><br>ø<br>CRM - SAC                                                                                                    | <b>Faturamento</b>                           | <b>Serviços</b>       | <b>CRM - SAC</b>      | <b>Telemarketing</b>    | Ø<br>Acesso Rápido<br><b>Ativo Fixo</b><br><b>Bens</b>                              |
| ø<br>Telemarketing<br>ø<br><b>EDI</b><br>ø<br>Mala Direta<br>m<br>PDV                                                                                                    | <b>Mala Direta</b>                           | <b>Estoque</b>        | Compras               | <b>ELPR</b>             | Contabilidade<br>Livro caixa<br>Lançamentos<br>Demonstrativo contábil               |
| <b>Estoque</b><br>ø<br>Compras<br>ø<br>ELPR<br>ø<br>Producão                                                                                                    | Produção                                     | Gerenc. de projetos   | <b>Contas a Pagar</b> | <b>Contas a Receber</b> | Orcamento x realizado<br>Lotes<br><b>Exportador</b><br>Ordem de fabricação          |
| ø<br>Gerenc. de projetos<br>ø<br>Contas a Pagar<br>ø<br><b>Contas a Receber</b><br>ø<br><b>Bancos</b>                                                                                                    | <b>Bancos</b>                                | <b>Fluxo de Caixa</b> | Centro de Custo       | <b>Exportador</b>       | Receber<br>Produtos<br>Faturamento                                                  |
| ø<br>Eluxo de Caixa<br>ø<br>Centro de Custo<br>ø<br>Exportador<br>ø<br>Gestor                                                                                                    | <b>Gestor</b>                                | Importador            | <b>Auditor</b>        | <b>Filiais</b>          | Pedido<br><b>Folha de Pagamento</b><br><b>FGTS</b><br><b>Impressos Trabalhistas</b> |
| Importador<br>ø<br><b>Auditor</b><br><b>Filiais</b><br>ø<br><b>Estatísticas &amp; Gráficos</b><br>ø                                                                                                    | <b>Estatísticas &amp;</b><br><b>Gráficos</b> | <b>Fiscal</b>         | Contabilidade         | <b>Diário Auxiliar</b>  | <b>SPED</b><br>Rotinas de Férias<br><b>@</b> E-Commerce                             |
| <b>Fiscal</b><br>ø<br>Contabilidade<br>ø<br>o<br>Diário Auxiliar<br>m<br><b>Ativo Fixo</b>                                                                                                    | <b>Ativo Fixo</b>                            | Folha de<br>Pagamento |                       |                         | $\checkmark$<br><b>O</b> Administração<br>$\checkmark$                              |
| <b>SUPORTE JOTEC</b>                                                                                                    |                                              | <b>TECNICO</b>        | 08/10/2015            | <b>MATRIZ</b>           | ЗI<br><b>Sair</b>                                                                   |

Em seguida acesse: *Atualizações > Ficha financeira anual***.**

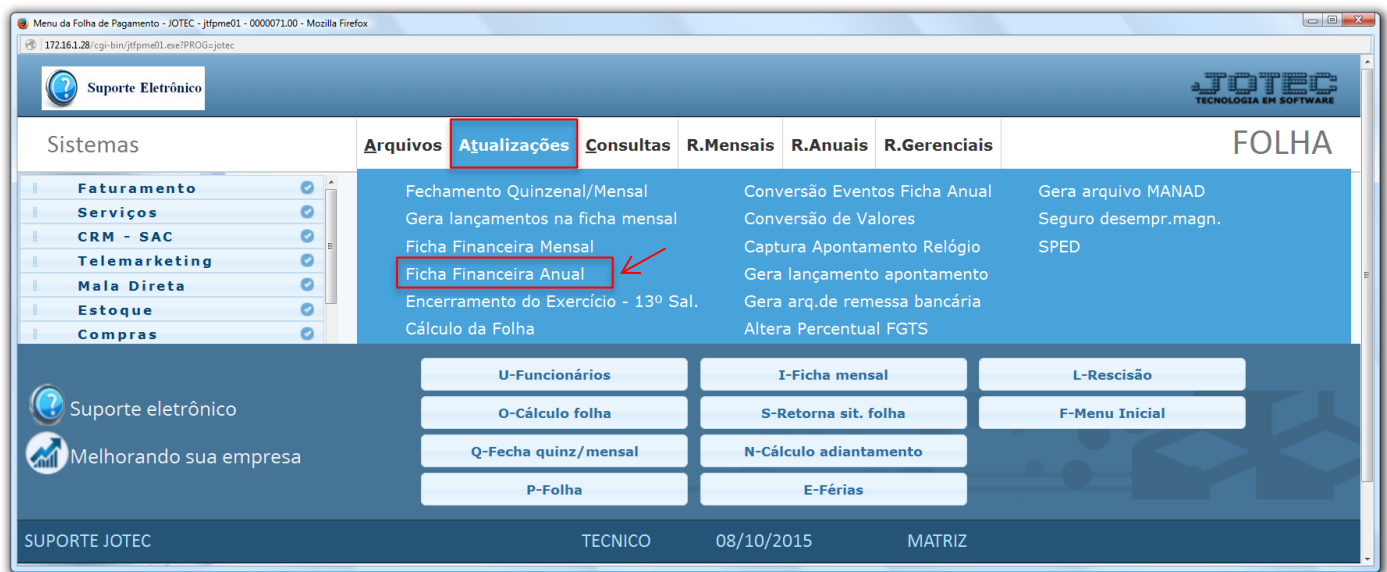

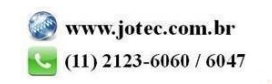

 As informações apresentadas nesta tela são geradas a partir do fechamento e cálculo mensal da folha, gerando um histórico mês a mês da folha de pagamento de cada funcionário, possibilitando assim a geração dos arquivos anuais exigidos pelos órgãos competentes. Para pesquisar informe o *funcionário*, o *mês* e *ano* a ser consultado e clique no ícone do *"Binóculo"*.

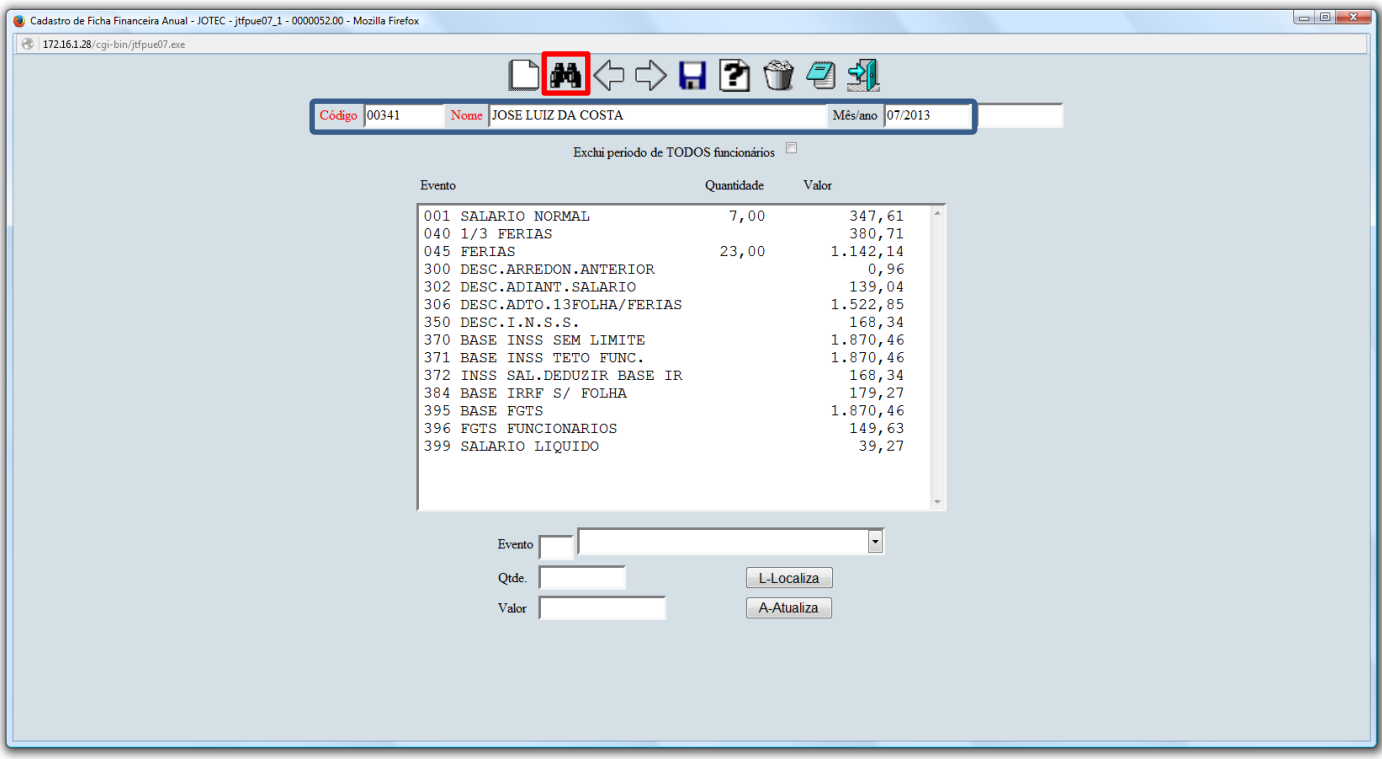

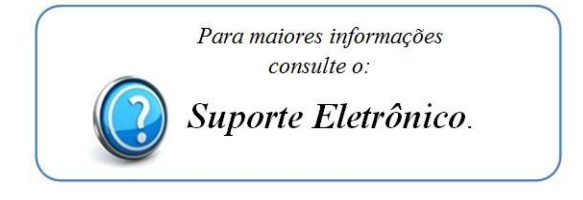

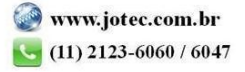